## **Comptes parents ENT/téléservices : regrouper ses enfants sur un même compte**

Si vous avez plusieurs enfants inscrits dans l'établissement, ou un enfant au collège et un au lycée (éducation nationale uniquement), vous pouvez regrouper l'accès au suivi de leur scolarité sur un seul et même compte.

De même, si vous ne voyez plus apparaître l'un de vos enfants avec vos identifiants habituels, vous pouvez le rattacher à votre compte.

La procédure est expliquée dans le document ci-dessous.

Sur la page d'accueil de L'ENT, vous devez cliquer sur l'onglet « Téléservices » ou l'icône « Scolarité Services ».

En cliquant sur le lien « Mon compte », vous arriverez sur l'espace de gestion du compte :

- modification Adresse mail
- modification du Mot de passe
- pour les responsables seulement, un bouton pour regrouper des comptes.

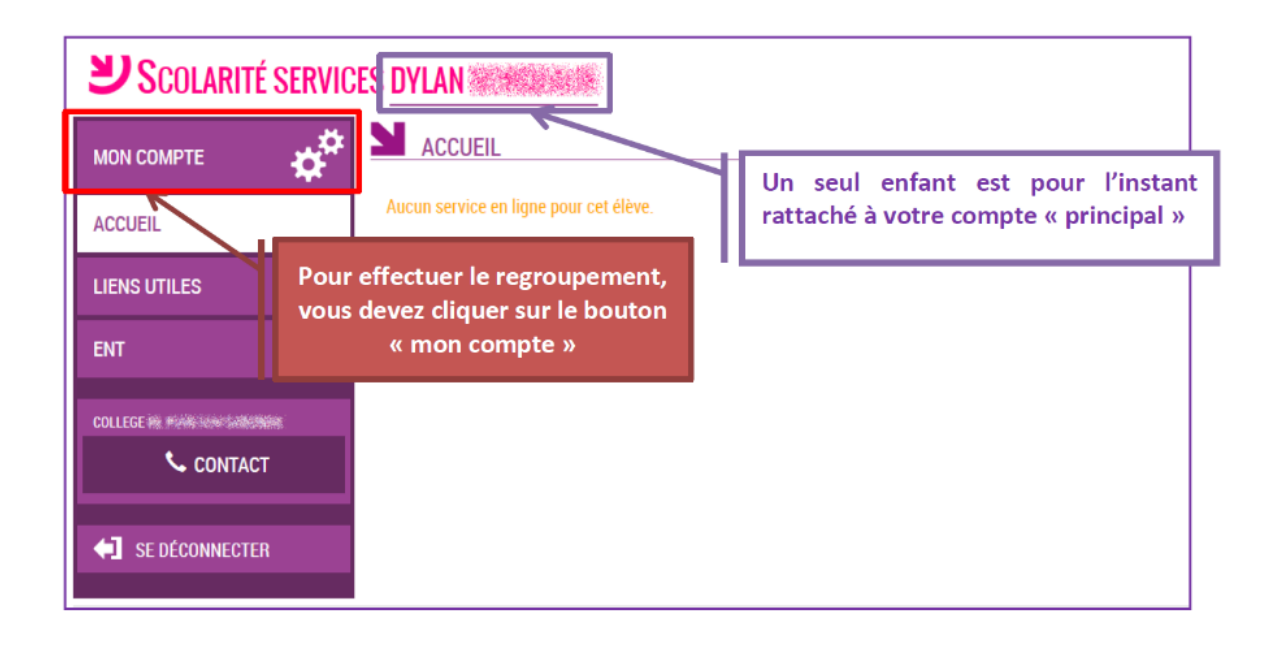

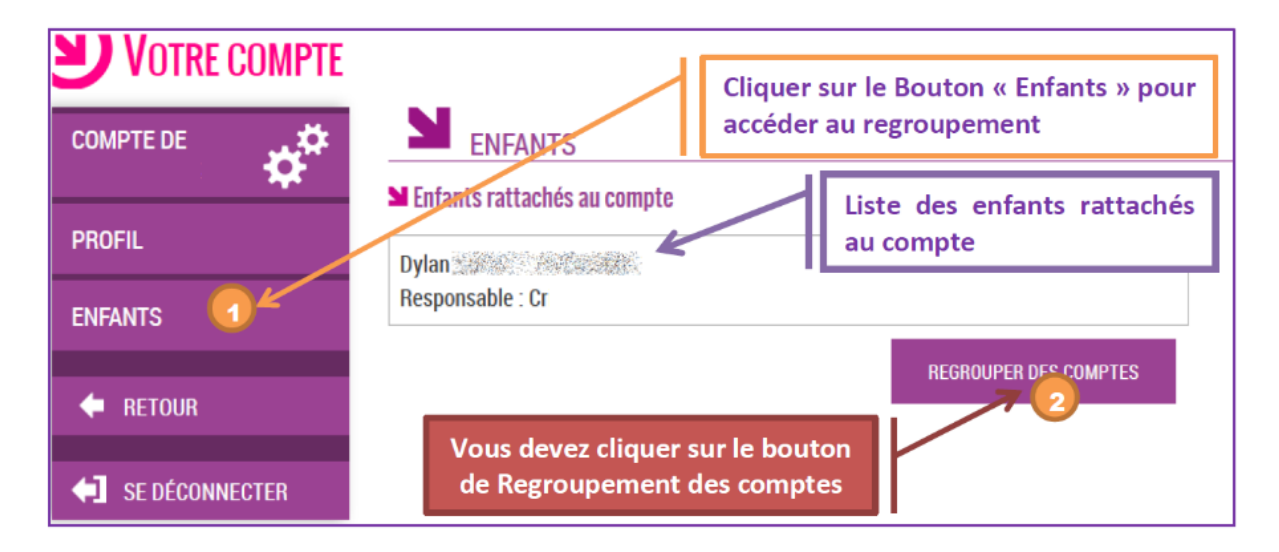

Il vous suffit alors :

- Soit de saisir les informations présentes sur les autres courriers de notification
- Soit de saisir les informations d'un autre compte responsable déjà activé